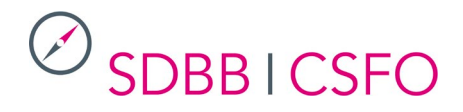

*Wir danken Ihnen für die Weiterleitung untenstehender Informationen an Ihre Mitarbeitenden und stehen für Fragen jederzeit gerne zur Verfügung. Informationen über Weiterentwicklungen der Website finden Sie ebenfalls unter: [www.sdbb.ch/berufsberatung-ch-entwicklungen](http://www.sdbb.ch/berufsberatung-ch-entwicklungen)*

# **berufsberatung.ch – Informationen zum Release vom 26. Juni 2019**

Ein neues Release des Portals berufsberatung.ch wurde am 26. Juni 2019 aufgeschaltet. Eine Serie von Verbesserungen betrifft die Lehrstellensuche, zudem wurden diverse Fehler korrigiert.

## **Lehrstellensuche**

Nach der Erneuerung der Lehrstellensuche im letzten Juni (2018) wurde eine Auswertung mit der Zielgruppe – Jugendliche auf Lehrstellensuche – gemacht. Dies erfolgte in Zusammenarbeit mit einem auf User Experience (UX) spezialisierten Unternehmen. Die Erkenntnisse waren sehr positiv.

Ein einziges, wirkliches Problem wurde erkannt: Nach der Durchführung einer ersten Suche hatten gewisse Ratsuchende Mühe, die Resultate zu aktualisieren, nachdem sie die Suchkriterien geändert hatten. Sie verstanden nicht, dass man erneut auf den Button « Treffer anzeigen » klicken musste, um die neuen Resultate anzuzeigen.

Um dieses Problem zu beheben, werden die Resultate der ersten Suche künftig ausgeblendet, sobald ein Kriterium geändert wurde. So verstehen die Ratsuchenden, was zu tun ist. Obwohl die Auswertung keine anderen wesentlichen Probleme gezeigt hatte, wurde eine Serie von weiteren Optimierungen realisiert, um die Suche noch besser zu machen.

### **Suchkriterien**

- Kriterium « Beruf »
	- o Die Berufe « Kaufmann EFZ» und « Detailhandelsfachmann EFZ » haben drei Strukturebenen: Beruf > Schwerpunkt > Branche (und nicht nur zwei Ebenen wie die anderen Berufe mit Fachrichtungen):
		- Kaufmann EFZ > Basis-Grundbildung/erweiterte Grundbildung > Branche
		- Detailhandelsfachmann EFZ > Schwerpunkt Beratung/Schwerpunkt Bewirtschaftung > Branche

Damit die Ratsuchenden sehen, dass es zwei Schwerpunkte gibt und nicht aus Versehen einen Teil der Stellen für eine Branche verpassen, öffnet sich neu ein Pop-up-Fenster mit der Information, dass es auch Stellen im anderen Schwerpunkt gibt. Wenn man zum Beispiel « Kaufmann, Basis-Grundbildung, Branche Bank » wählt, erscheint eine Information für « Kaufmann, erweiterte Grundbildung, Branche Bank » und umgekehrt.

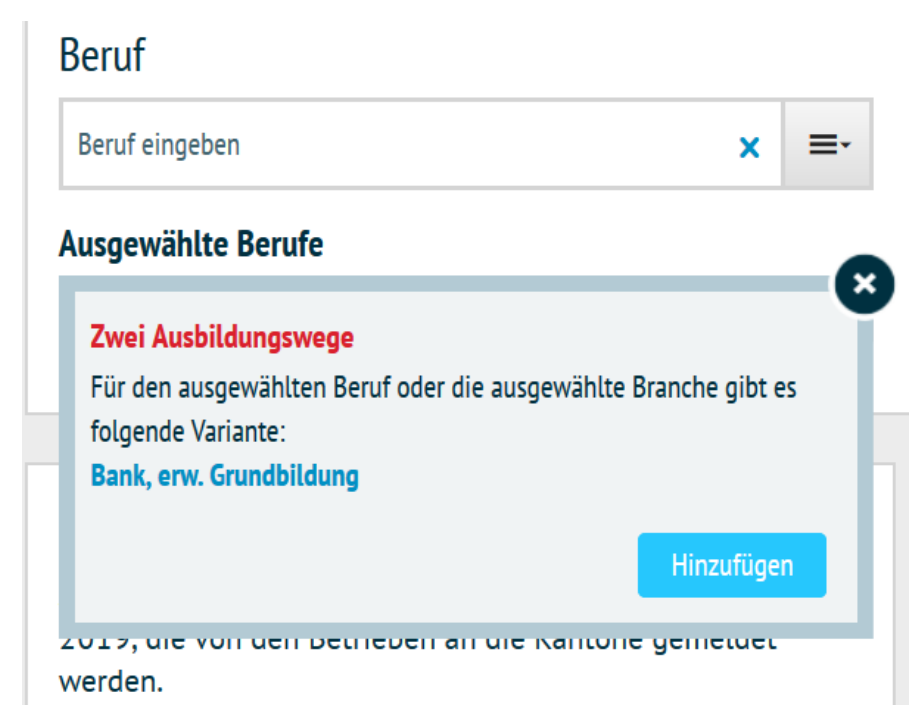

o Die Autovervollständigung (Autocomplete) wurde ebenfalls verbessert: neu wird der eingegebene Suchbegriff gelb hervorgehoben. Dies erlaubt ein besseres Verständnis zwischen dem Suchbegriff und den angezeigten Berufen.

### **Beruf**

 $\mathcal{O}_{\sf SDBB1CSFO}$ 

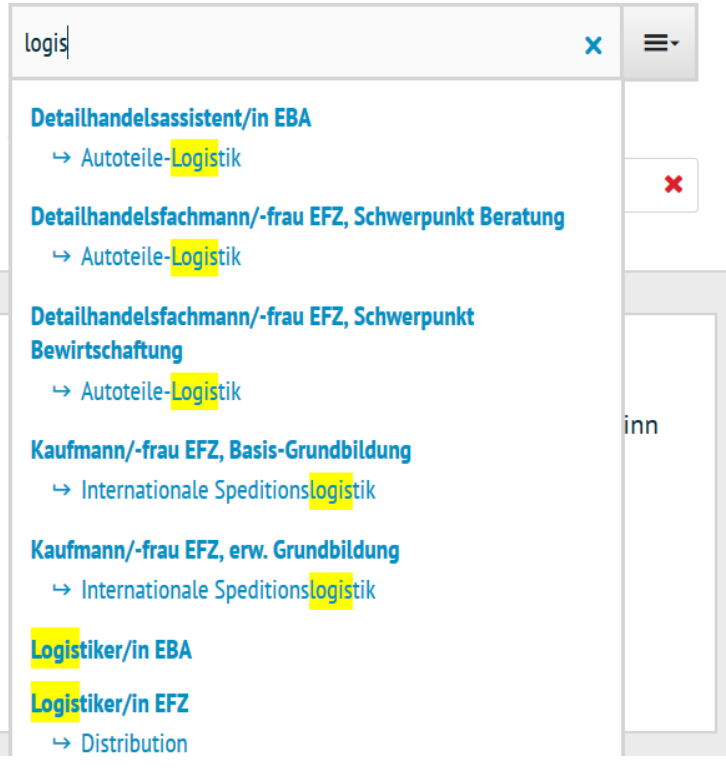

- o Es kann neu nach geläufigen Abkürzungen (wie etwa KV, FaGe) gesucht werden.
- Kriterium « Ort/Kantone »
	- o Das Problem mit der gleichzeitigen Erfassung der PLZ UND des Ortes wurde gelöst. Wenn man bisher die beiden gleichzeitig erfasste, verschwanden die Vorschläge in der Autovervollständigung.

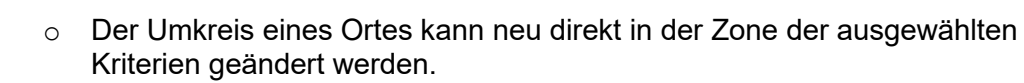

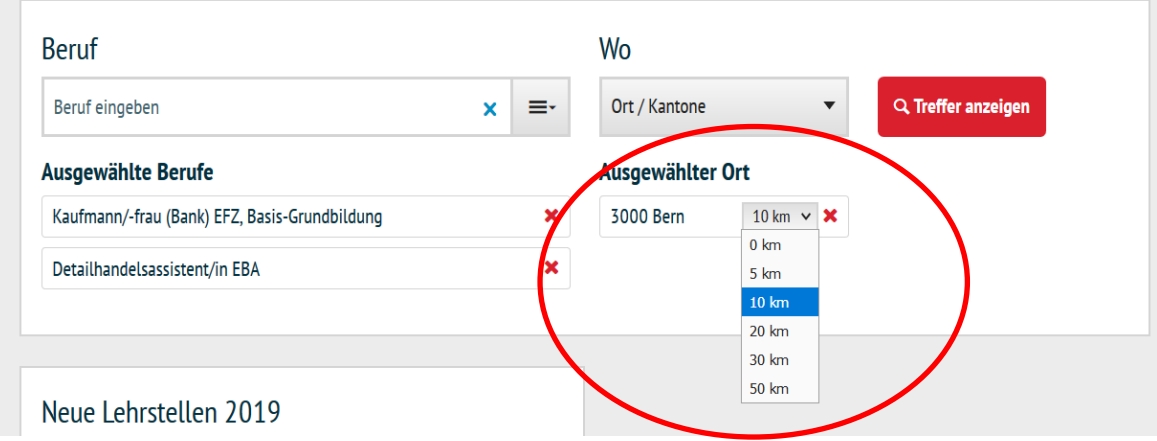

o Die Navigation via Tastatur wurde optimiert.

## **Buttons**

 $\oslash$  SDBBICSFO

- Die Lesbarkeit der Buttons ist verbessert worden.
- Der Name des Buttons « Such-Abo » wurde geändert. Er heisst neu « Mail-Abo für neue Lehrstellen », damit die Ratsuchenden die Aktion, die mit dem Button verbunden ist, besser verstehen.
- Der Button « Mail-Abo für neue Lehrstellen » wurde zudem verschoben, damit er nach ausgeführter Suche besser gesehen wird.

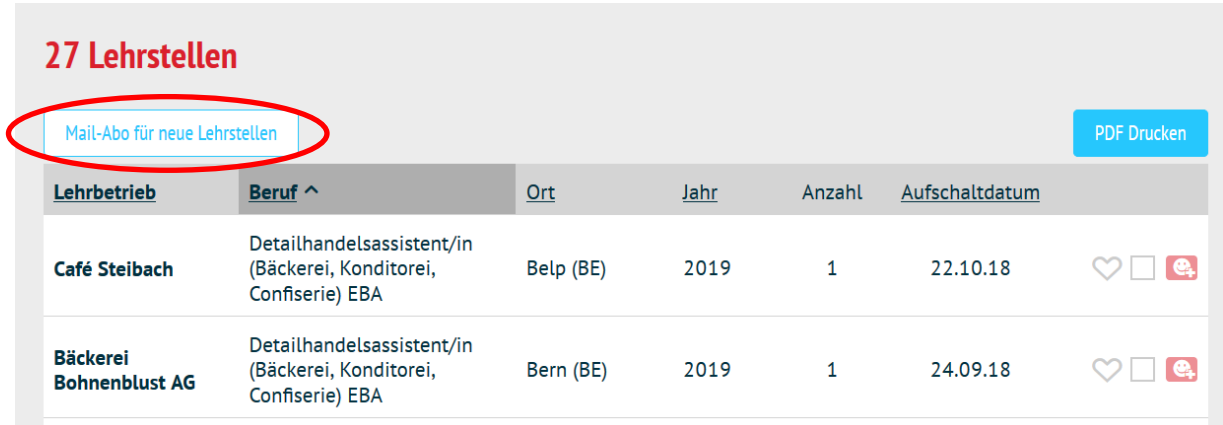

## **Liste der Resultate**

- Das Problem mit der Aktualisierung der Resultate nachdem man eine erste Suche ausgeführt und darauf die Suchkriterien verändert hatte – wurde gelöst. Wie weiter oben erwähnt, indem man die bisherigen Resultate ausblendet.
- PDF-Datei: Die Ratsuchenden konnten schon bisher eine oder mehrere Lehrstellen auswählen, um darauf eine PDF-Datei mit den ausgewählten Stellen zu erhalten. Zur besseren Verständlichkeit wird neu eine Nachricht hinzugefügt, damit man sieht welche Aktion mit dem Häkchen und der PDF-Datei verbunden ist.

# $\mathcal{O}_{\sf SDBB1CSFO}$

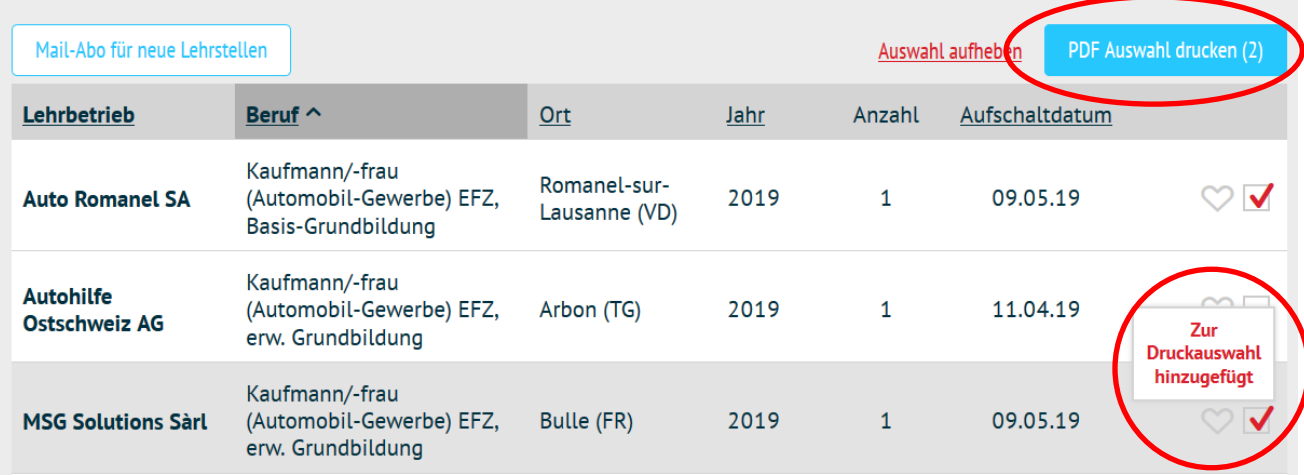

- Der Ausbildungsort kann neu mittels eines Links auf der Google-Maps-Karte angezeigt werden. Der Link wurde so programmiert, dass man direkt eine Route berechnen kann, insbesondere den Weg zwischen dem Wohn- und dem Ausbildungsort.

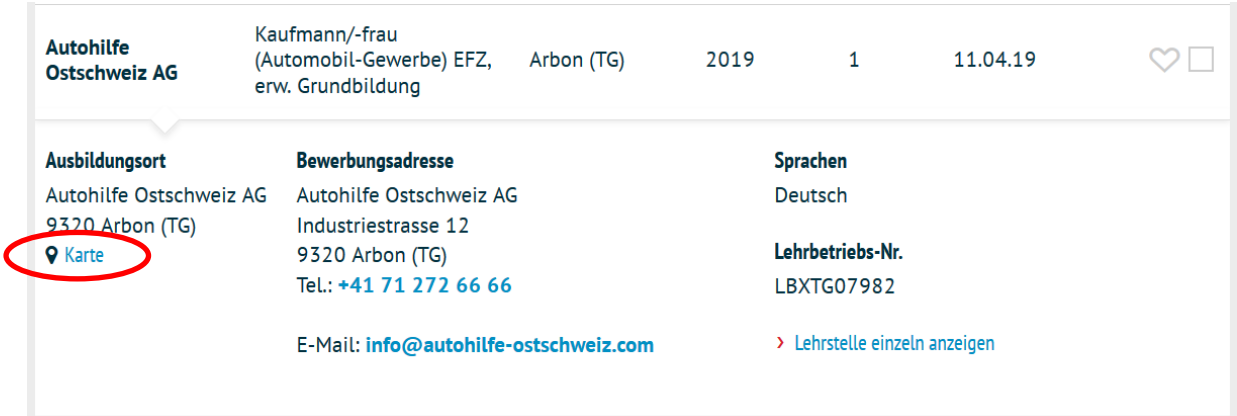

- Die Telefonnummern sind neu klickbar. Die Ratsuchenden können somit auf dem Smartphone direkt das Unternehmen anrufen.

## **Weitere Entwicklungen**

### **Admin (Aus-/Weiterbildungen + Anbieter)**

- Die Felder in Verbindung zum Aktualisierungsdatum wurden vereinfacht. Es gibt nun nur noch zwei Felder: « letzte Änderung » und « Überarbeitung». Das erste Feld erfasst alle in einem Angebot durchgeführten Änderungen (kleine Änderungen), dieses Datum aktualisiert sich jedes Mal automatisch, wenn die Redaktion den Button «Speichern» klickt. Das Datum « Überarbeitung » dient der jährlichen, vollständigen Revision des Angebots. Um dieses Datum zu aktualisieren, klickt man einfach auf den neuen Button « Datum beim Speichern aktualisieren ».

Duplizieren Speichern ( Datum beim Speichern aktualisieren Löschen **History** 

### **Films**

- Alle Filme wurden auf einen neuen Server migriert.

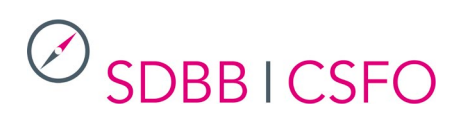

# **Berufs-Check auf Italienisch**

Der Berufs-Check ist nun auch auf Italienisch verfügbar.

# **Technische Optimierungen und Korrekturen**

- Diverse Korrekturen und Anpassungen der Internet-Anzeige
- Diverse Korrekturen und Anpassungen des Admin zur Datenbewirtschaftung

Das nächste Release von berufsberatung.ch ist auf den Oktober 2019 geplant. Wir werden Sie über die nächsten, geplanten Weiterentwicklungen und Optimierungen informieren, sobald sie bereitstehen.